## **Basi di Dati**

## **Oracle SQL - Esercitazione n. 2**

### **Passi preliminari per lo svolgimento delle esercitazioni**

La finalità di questa esercitazione è quella di scrivere alcune interrogazioni in SQL e di eseguirle su un database Oracle.

Per l'installazione, configurazione e importazione della base dati seguire il tutorial che si trova al seguente link\*:

[https://dbdmg.polito.it/wordpress/wp](https://dbdmg.polito.it/wordpress/wp-content/uploads/2020/10/TutorialInstallazioneOracle_e_SqlDeveloper.pdf)[content/uploads/2020/10/TutorialInstallazioneOracle\\_e\\_SqlDeveloper.pdf](https://dbdmg.polito.it/wordpress/wp-content/uploads/2020/10/TutorialInstallazioneOracle_e_SqlDeveloper.pdf)

Le procedure descritte permettono di avviare il server Oracle, eseguire un'interrogazione in linguaggio SQL, creare un Workspace in Oracle e caricare la base di dati per l'esercitazione.

**\*N.B.** La creazione del Workspace e il caricamento della base di dati vanno eseguiti una sola volta per ogni PC. Come primo passo dopo la configurazione, connettersi al database (paragrafo: Connessione SQL Developer a Oracle nel tutorial) e verificare se il workspace è già pronto all'uso digitando una query semplice su SQL Developer (ad esempio: SELECT \* FROM CONTACTS;). In caso di problemi bisogna seguire nuovamente il tutorial per l'installazione/configurazione dell'ambiente.

#### **Query con date su Oracle**

In Oracle quando si effettuano query che coinvolgono attributi di tipo DATE, è conveniente l'utilizzo della funzione to\_date(), che permette di estrarre il formato di data utilizzato dal DBMS. Il formato della funzione è

to date('data', 'maschera')

Esempio

• to\_date('18-03-2013', 'dd-mm-yyyy') - In questo modo il DBMS capisce come interpretare la stringa che rappresenta la data

## *1.* **Descrizione del Database** *Delivery*

Il database *Delivery* raccoglie informazioni relative alle attività svolte da una ditta di fattorini che svolge consegne e ritiri di merci per diverse aziende.

La tabella DELIVERERS contiene i dati anagrafici dei fattorini. In particolare, per ogni fattorino sono disponibili il codice identificativo (DELIVERERID), il nome, le inziali, l'anno di nascita, il sesso, l'anno di inizio attività, la via, il numero civico, la città, il codice postale del luogo di residenza, il numero di cellulare e l'interno dell'ufficio in cui è dislocato.

Nella tabella COMPANYDEL sono riportati i dati relativi alle consegne e ai ritiri fatti da ogni fattorino presso le varie aziende (identificate dal codice COMPANYID). Per ogni coppia fattorino-azienda per cui è avvenuta almeno una consegna o un ritiro sono noti il numero di consegne (NUMDELIVERIES) e di ritiri (NUMCOLLECTIONS) effettuati.

La tabella PENALTIES raccoglie le multe ricevute dai fattorini. Per ogni multa vengono memorizzati il codice della multa (PENALTYID), il codice del fattorino, la data e l'importo da pagare.

Nella tabella CONTACTS per ogni azienda è noto il codice identificativo del referente ad essa assegnato (un fattorino) e il numero di mandati per cui tale carica è stata ricoperta (MANDATE).

La struttura del database è riportata nella figura seguente e i dati contenuti nelle tabelle sono riportati nella Sezione 3.

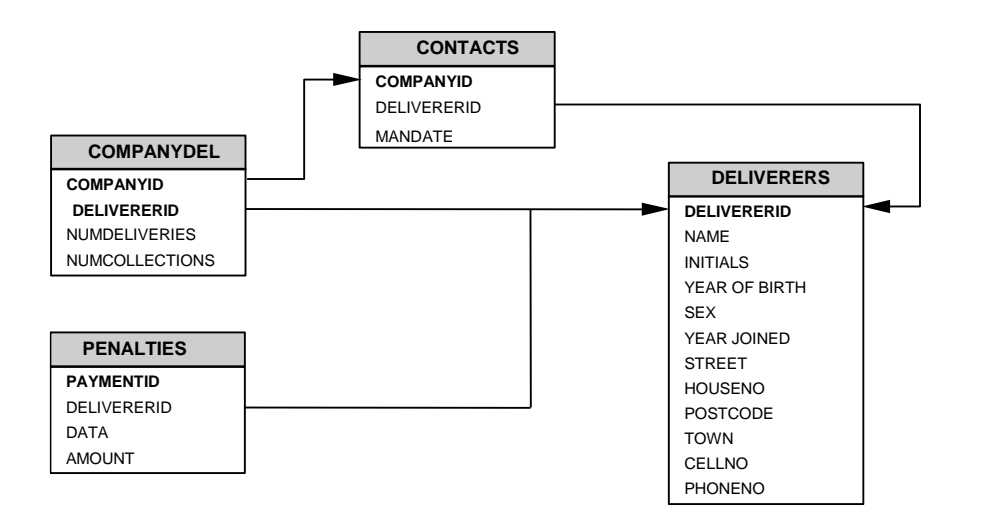

# *2.* **Contenuto delle Tabelle del Database** *Delivery*

La chiave primaria e' indicata con

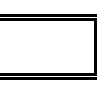

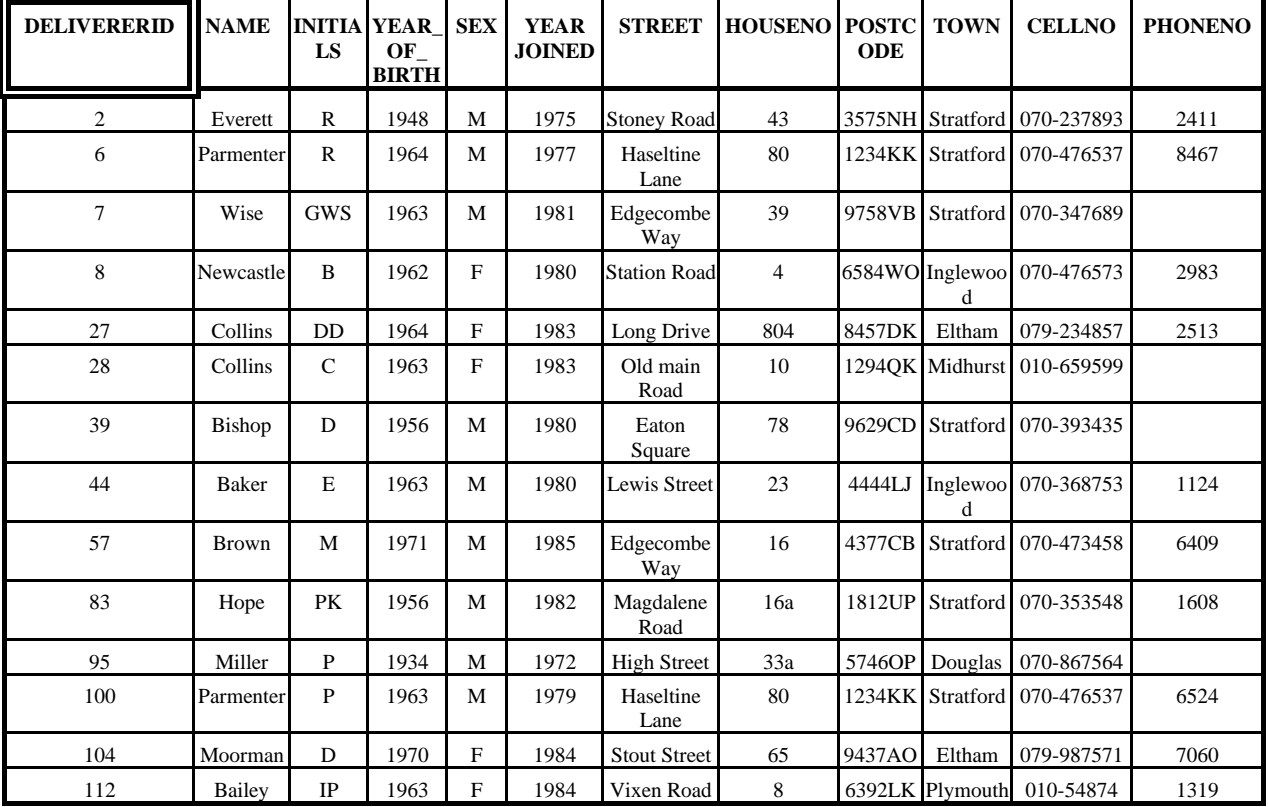

#### Tabella **DELIVERERS**

#### Tabella **COMPANYDEL**

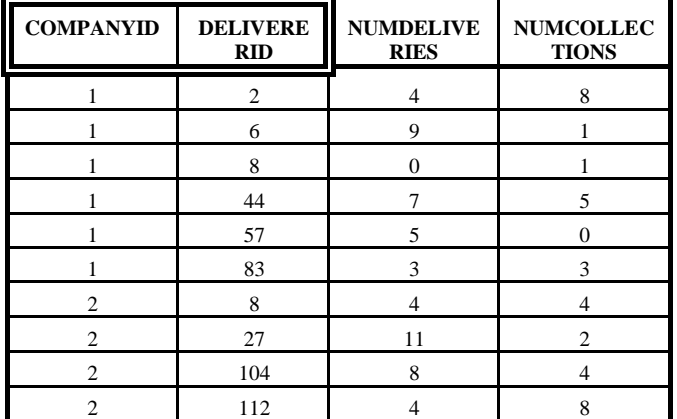

#### Tabella **PENALTIES**

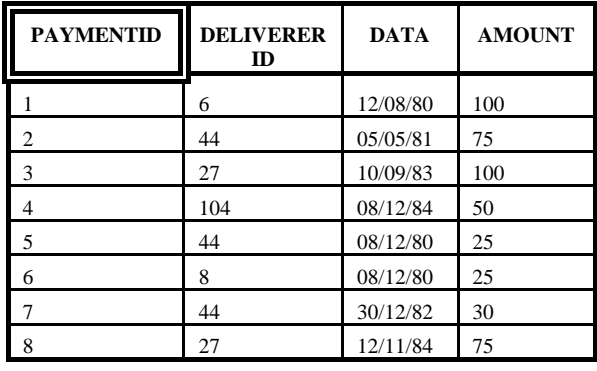

### Tabella *CONTACTS*

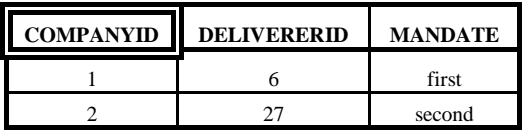

## **3. Query**

- 1. Per tutti i fattorini che hanno ricevuto almeno 2 multe e non più di 4, trovare il nome del fattorini e la multa minima pagata.
- 2. Trovare il numero totale di consegne e il numero totale di ritiri effettuati da fattorini non residenti a Stratford il cui cognome (campo NAME) inizia con 'B'.
- 3. Trovare i nomi e le iniziali dei fattorini che non sono referenti di nessuna azienda (nota: i DELIVERERID dei referenti sono indicati nella tabella CONTACTS).
- 4. Trovare il codice identificativo di tutti i fattorini che hanno ricevuto una multa da 25 Euro e una multa da 30 Euro.
- 5. Trovare l'identificativo dei fattorini che si sono recati presso *tutte* le aziende presenti nella tabella CONTACTS.
- 6. Trovare l'identificativo delle compagnie presso cui il fattorino di nome Baker non è mai stato referente.
- 7. Trovare il nome dei fattorini che nella stessa data hanno ricevuto più di una multa.
- 8. Trovare il nome dei fattorini per cui l'ammontare complessivo delle multe pagate nel 1980 è inferiore alla multa massima pagata dal fattorino stesso.